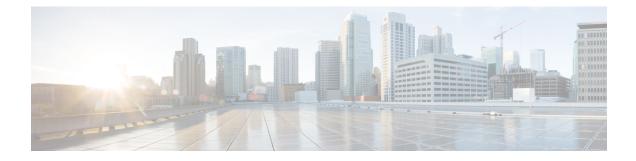

# **Viewing and Adding Flows**

This chapter contains the following sections:

- Viewing Flows, on page 1
- Adding a Flow, on page 1

### **Viewing Flows**

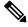

Note

This functionality is applicable only for OpenFlow mode of deployment.

On the Flows tab, the following fields are displayed:

- Serial Number
- Status
- Flow Name
- Node

#### What to do next

Click + Flow to add a flow.

## Adding a Flow

#### Procedure

| Step 1 | Navigate to the Flows tab under Administration, click + Flow to add a flow. |
|--------|-----------------------------------------------------------------------------|
| Step 2 | On the Add Flow Description window, update the following fields:            |

| Name                             | Description                                                                                                    |
|----------------------------------|----------------------------------------------------------------------------------------------------|
| Name field                       | The name that you want to assign to the flow.                                                                                                    |
|                                  | <b>Note</b> You cannot change the name of the flow entry after it is saved.                                                                                                    |
| Select a Node drop-down list     | Select a node name for the device.                                                                                                    |
|                                  | <b>Note</b> The node you choose cannot be changed one you save the flow entry.                                                                                                    |
| Input Port drop-down list        | Choose the port on the node where traffic enters the flow.                                                                                                    |
| Priority field                   | The priority that you want to apply to the flow. The default priority is 500. Flows with a higher priority are given precedence over flows with a lower priority.                                                                                   |
|                                  | <b>Note</b> The priority is considered only when all of the Layer 2, Layer 3, and Layer 4 match fields are equal.                                                                                                    |
| Hard Timeout field               | The amount of time in milliseconds for the flow to be installed before it is removed from the flow table.                                                                                                    |
| Idle Timeout field               | The amount of time in milliseconds that the flow can<br>be idle before it is removed from the flow table.                                                                                                    |
| Layer 2                          |                                                                                                    |
| Ethernet Type field              | The Ethernet type for the Layer 2 traffic. The Ethernet<br>type for IPv4, in hexadecimal format, is displayed by<br>default. Either accept the default value, or enter one<br>of the following, in hexadecimal format:<br>• IPv6<br>• ARP<br>• LLDP |
| VLAN Identification Number field | The VLAN ID for the Layer 2 traffic.                                                                                                    |
| VLAN Priority field              | The VLAN priority for the Layer 2 traffic.                                                                                                    |
| Source MAC Address field         | The source MAC address for the Layer 2 traffic.                                                                                                    |
| Destination MAC Address field    | The destination MAC address for the Layer 2 traffic.                                                                                                    |
| Layer 4                          |                                                                                                    |
| Source Port field                | The source port of the Layer 4 traffic.                                                                                                    |
| Destination Port field           | The destination port of the Layer 4 traffic.                                                                                                    |
|                                  | I.                                                                                                    |

| Name                   | Description                                                                                                    |
|------------------------|----------------------------------------------------------------------------------------------------|
| Protocol field         | The Internet protocol number of the Layer 4 traffic.<br>Enter the IP protocol number in decimal, hexadecimal,<br>or octal format. |
| Actions drop-down list | Select an action from the drop-down list.                                                                                         |

**Step 3** Click **Install Flow** to install the flow into the device OR click **Save Flow** to save the flow to the **Flow Entries** table, but the system does not install the flow in the flow table of the device.